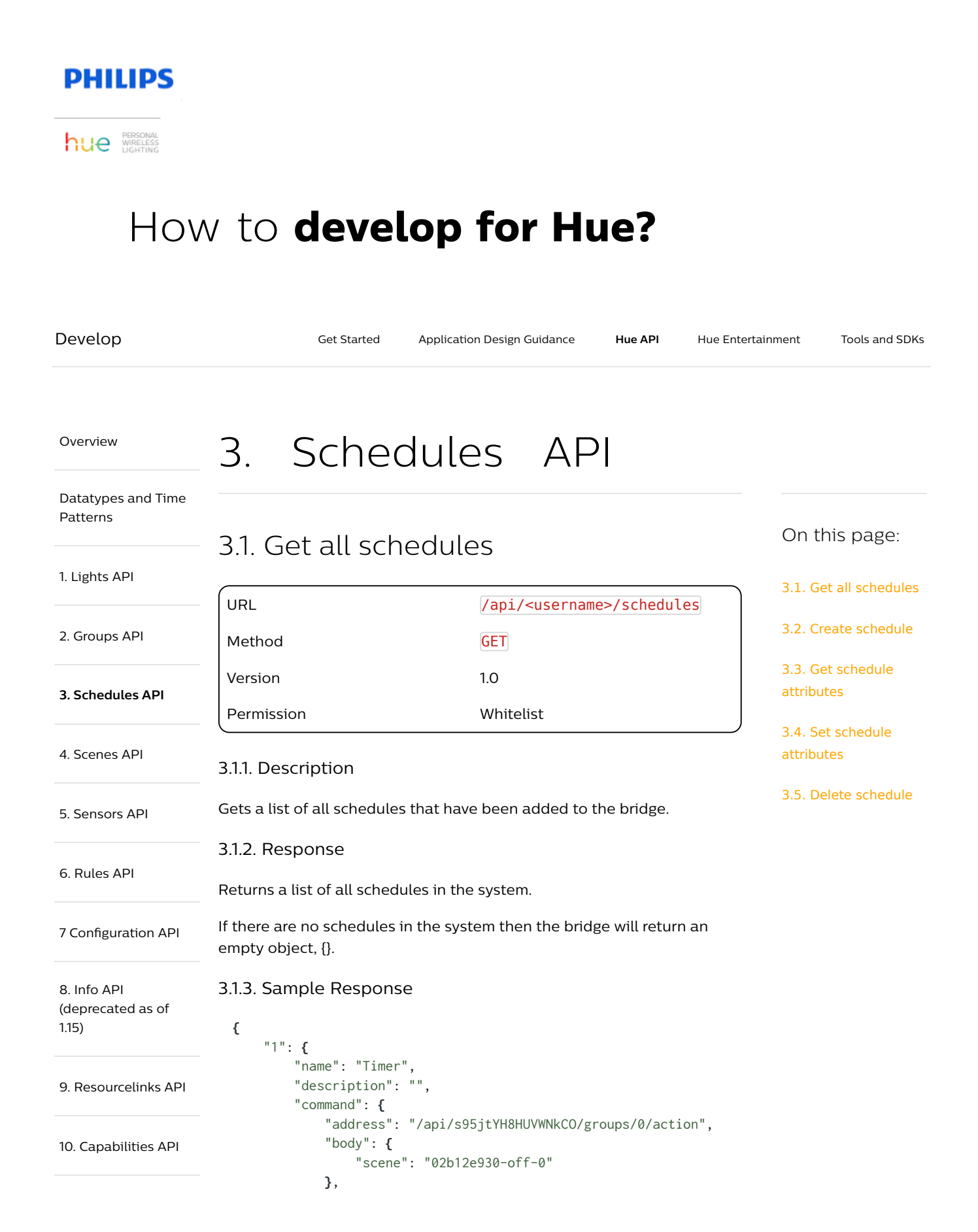

# 3. Schedules API – Philips Hue Developer Program https://developers.meethue.com/develop/hue-api/...

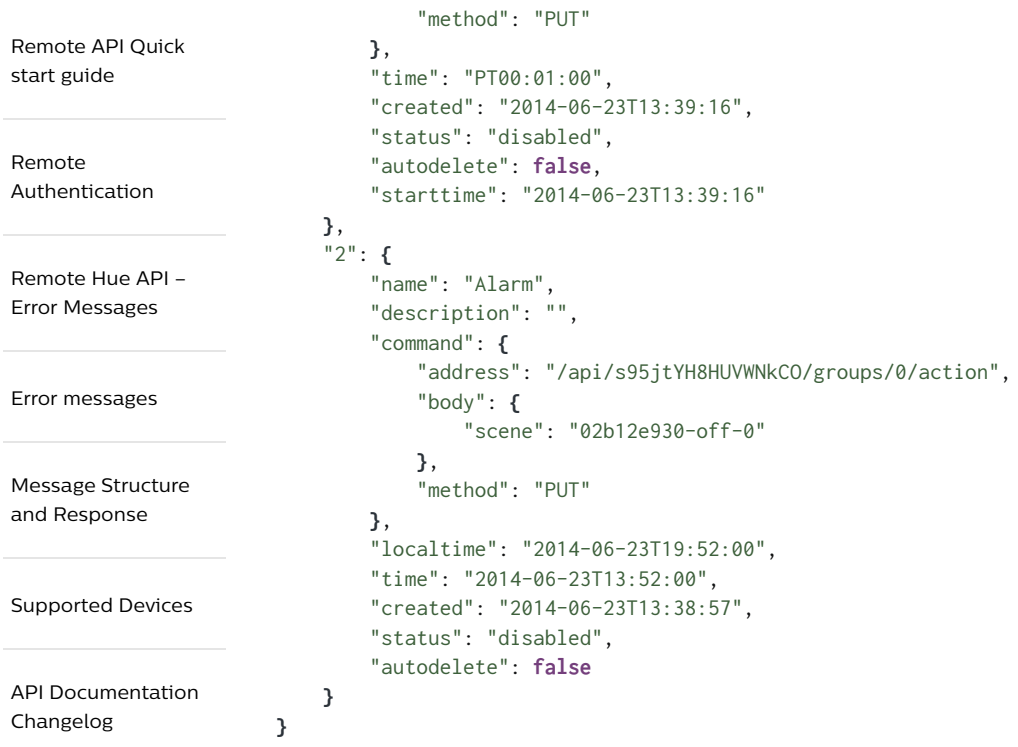

# Glossary terms 3.2. Create schedule

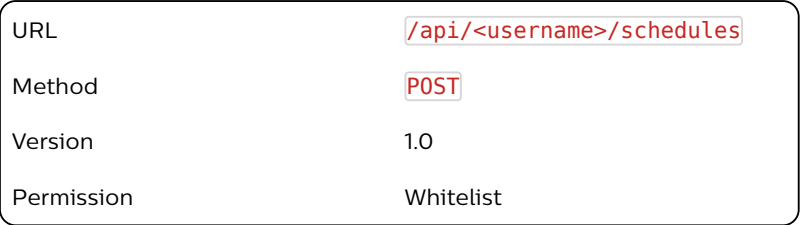

# 3.2.1. Description

Allows the user to create new schedules. The bridge can store up to 100 schedules.

Starting 1.17, creations of schedules with PUT is deprecated. PUT on existing schedules is still allowed.

## 3.2.2. Body arguments

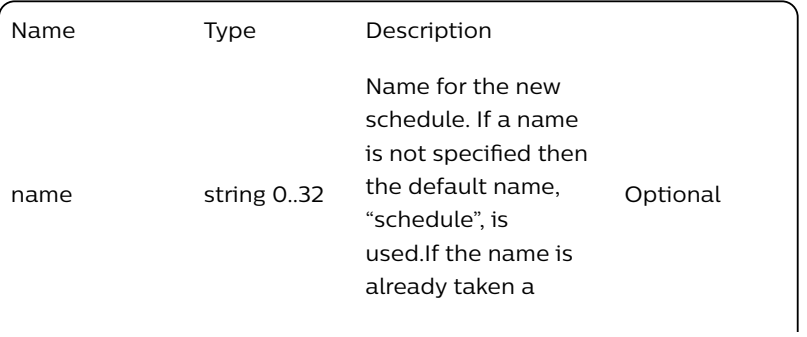

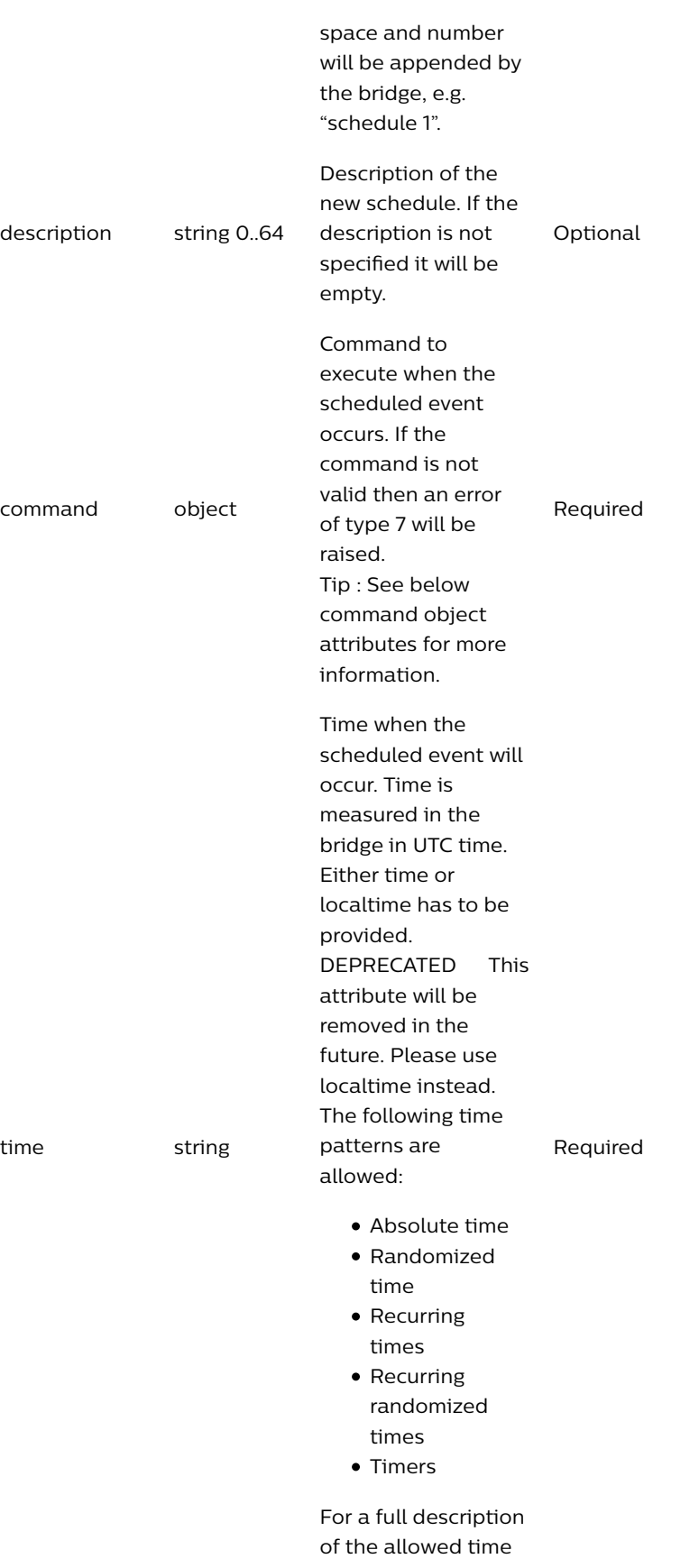

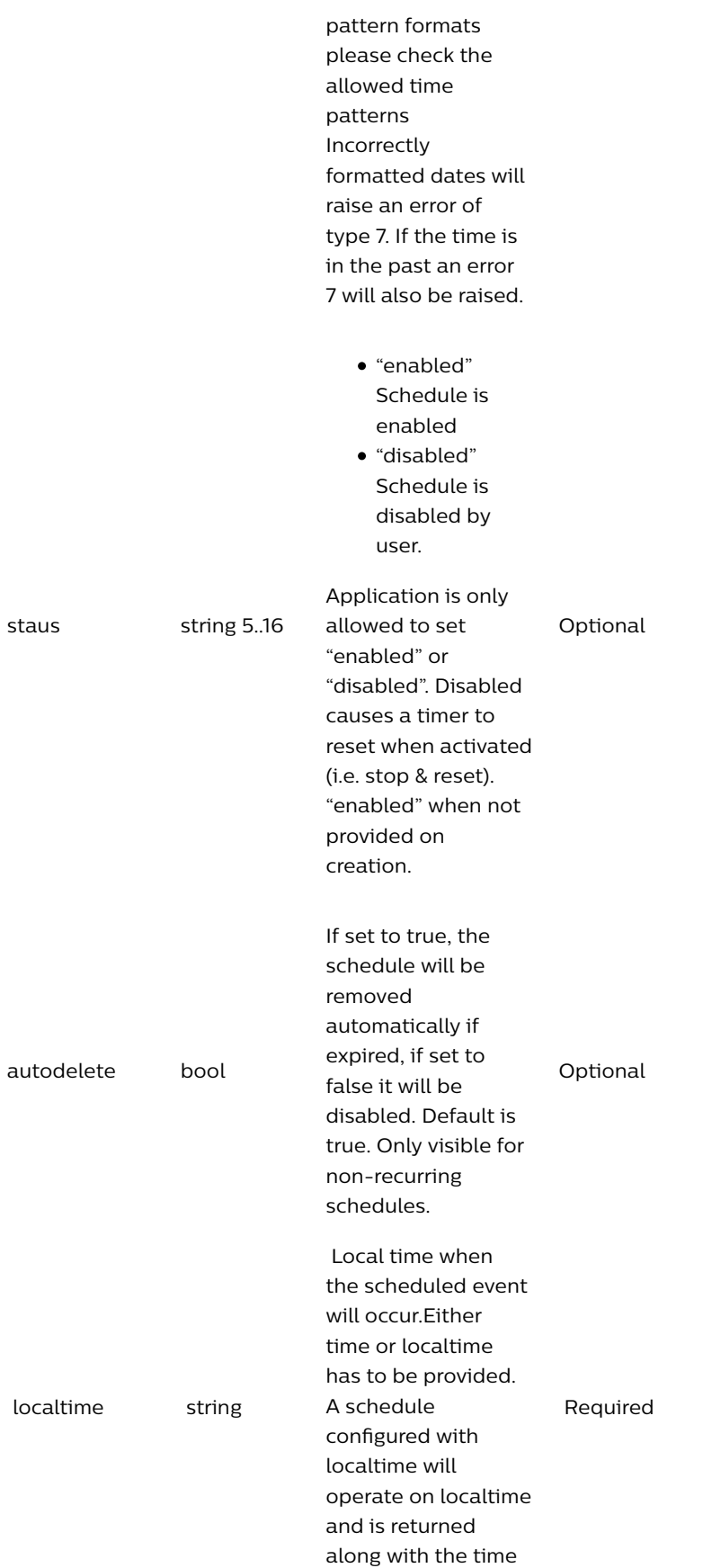

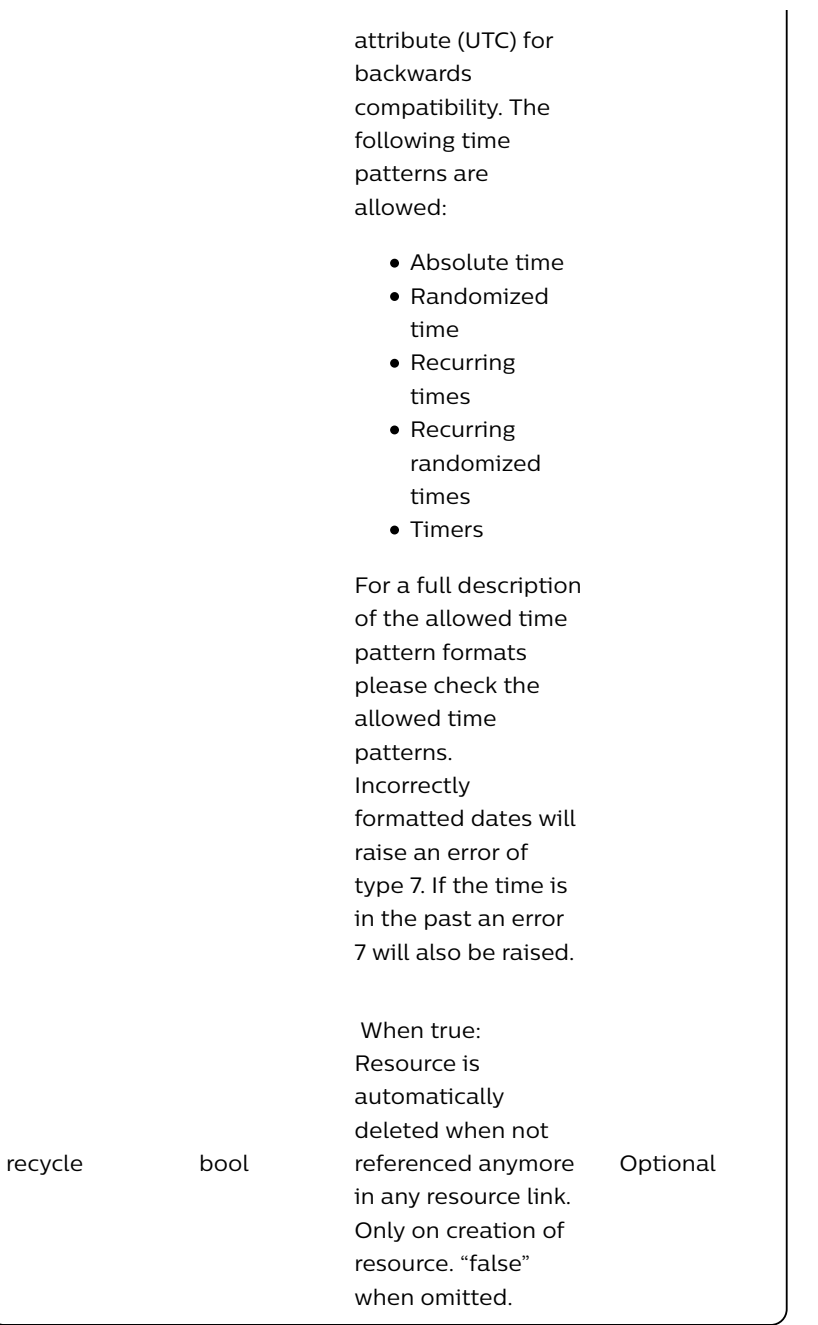

Command object attributes:

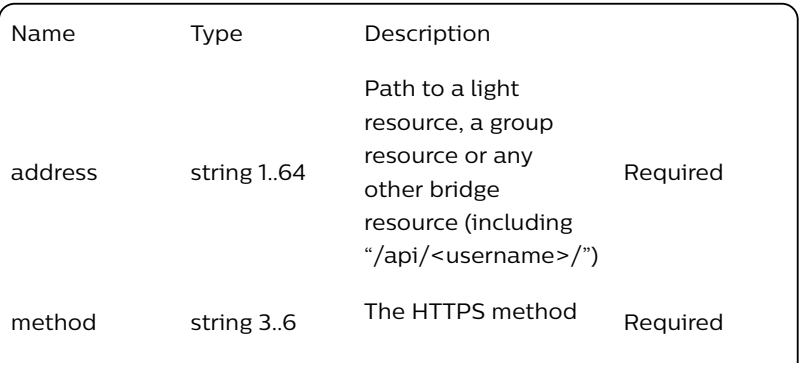

l.

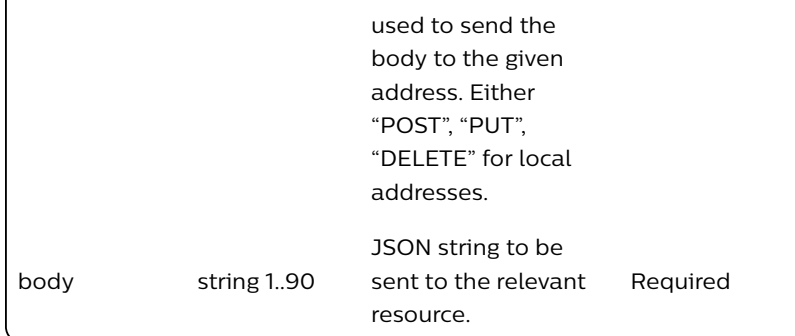

# 3.2.3. Sample Body

```
{
    "name": "Wake up",
    "description": "My wake up alarm",
    "command": {
        "address": "/api/<username>/groups/1/action",
        "method": "PUT",
        "body": {
            "on": true
        }
    },
    "localtime": "2015-06-30T14:24:40"
}
```
## 3.2.4. Response

Contains a list with a single item that details whether the schedule was added successfully.

#### 3.2.5. Response example

```
[{
    "success":{"id": "2"}
}]
```
## 3.2.6. Notes

The following errors can occur upon schedule creation:

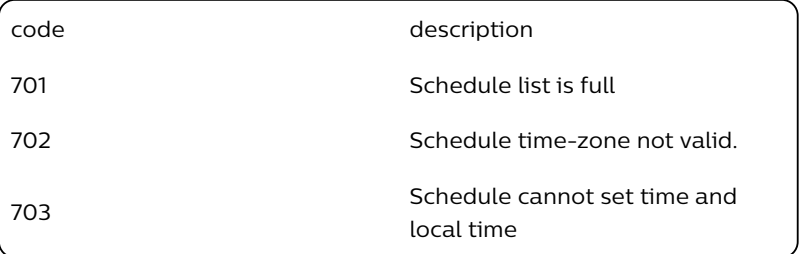

# 3.3. Get schedule attributes

URL /api/<username>

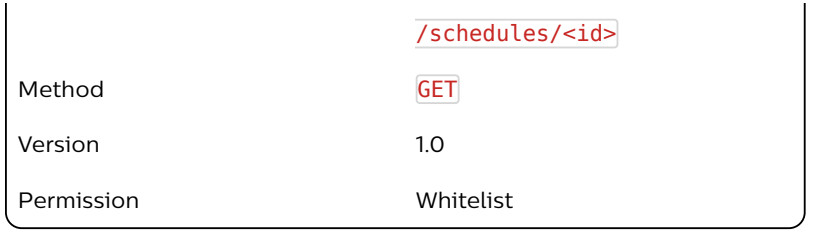

# 3.3.1. Description

Gets all attributes for a schedule.

# 3.3.2. Response

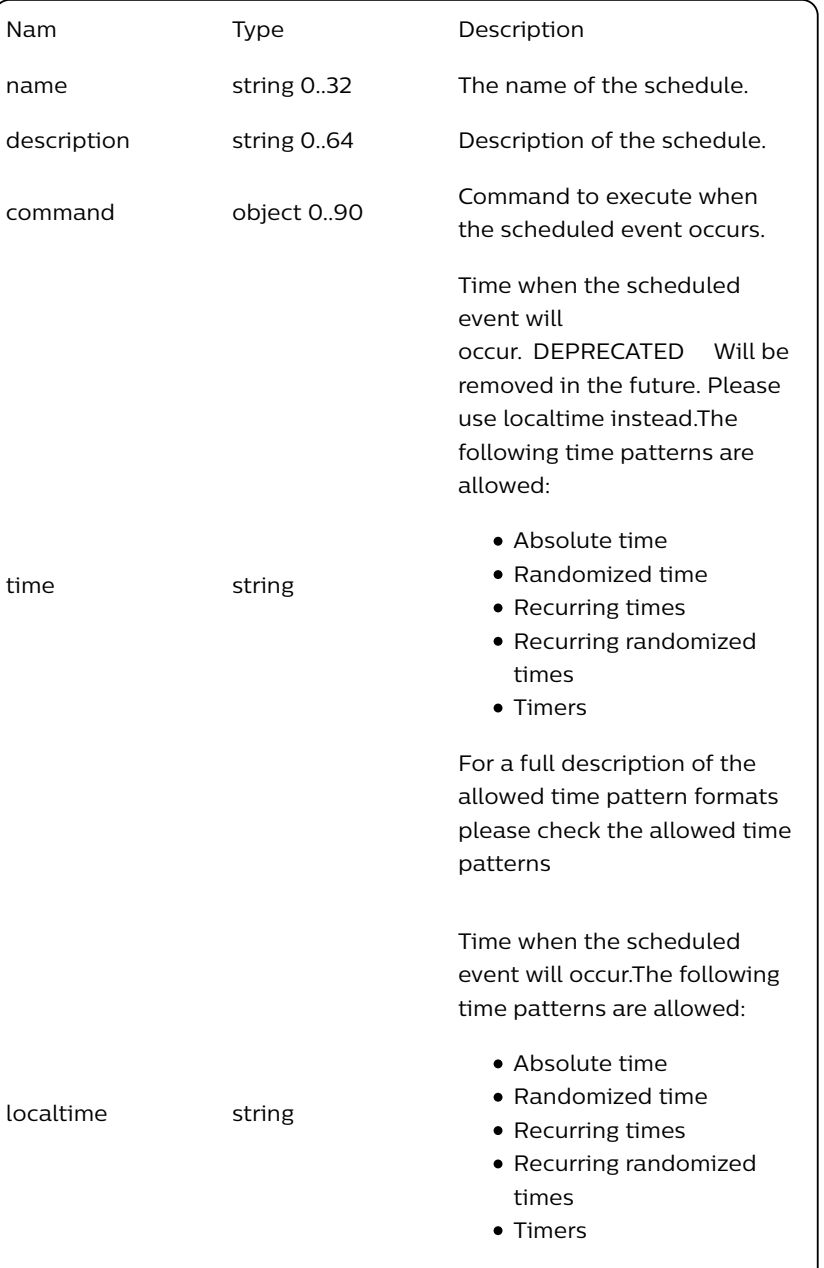

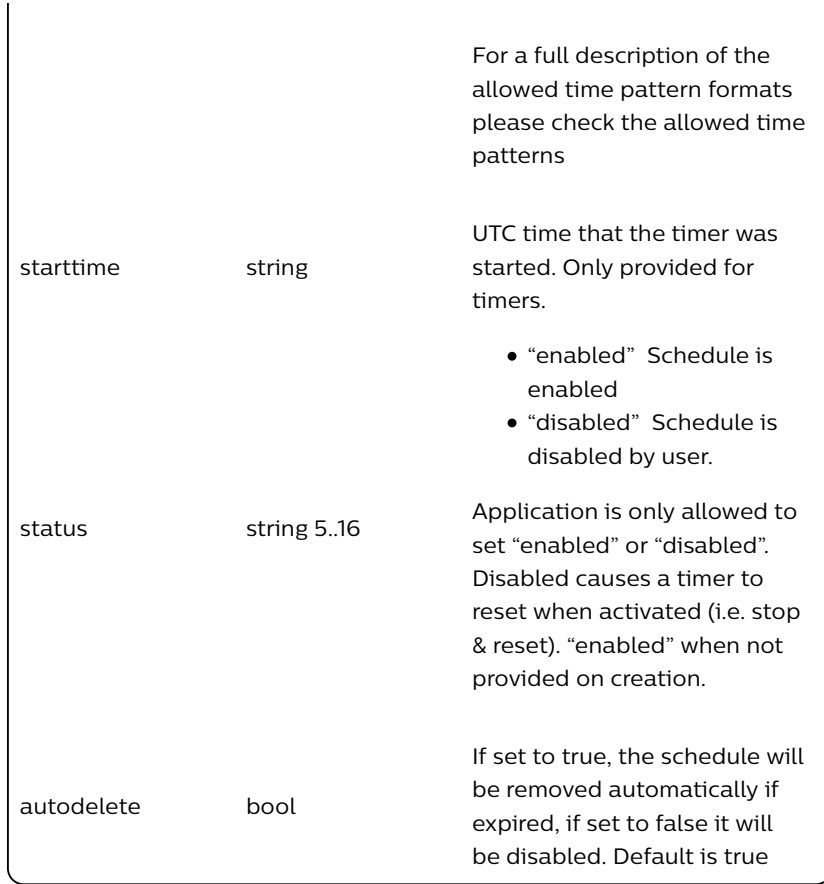

# 3.3.3. Sample Response

```
{
    "name": "Wake up",
    "description": "My wake up alarm",
    "command": {
        "address": "/api/<username>/groups/1/action",
        "method": "PUT",
        "body": {
            "on": true
        }
    },
    "time": "W124/T06:00:00"
}
```
Note: W124/T06:00:00 means every weekday at 06:00.

# 3.4. Set schedule attributes

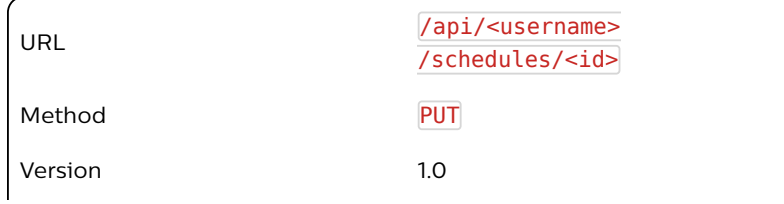

#### Permission **Whitelist**

# 3.4.1. Description

Allows the user to change attributes of a schedule.

# 3.4.2. Body arguments

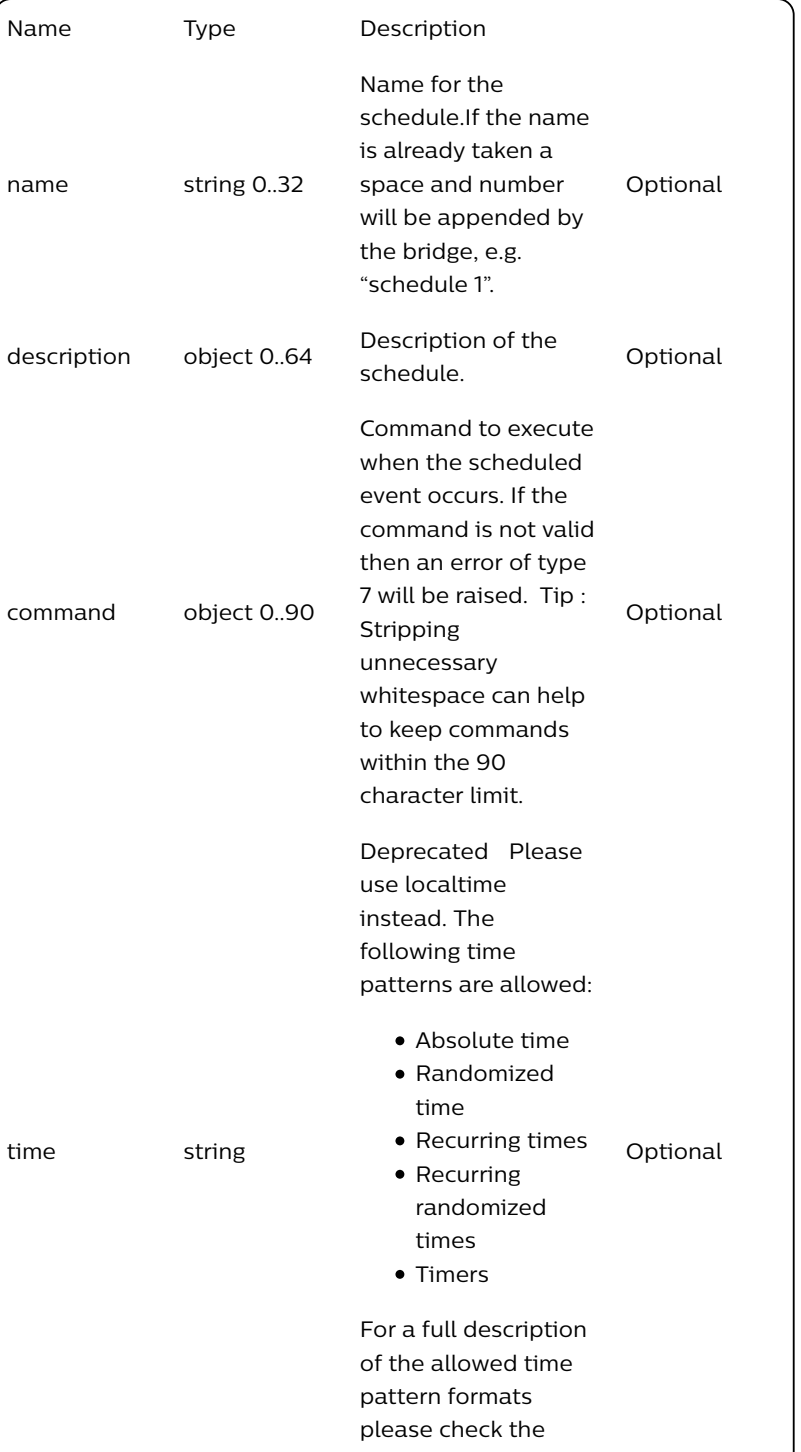

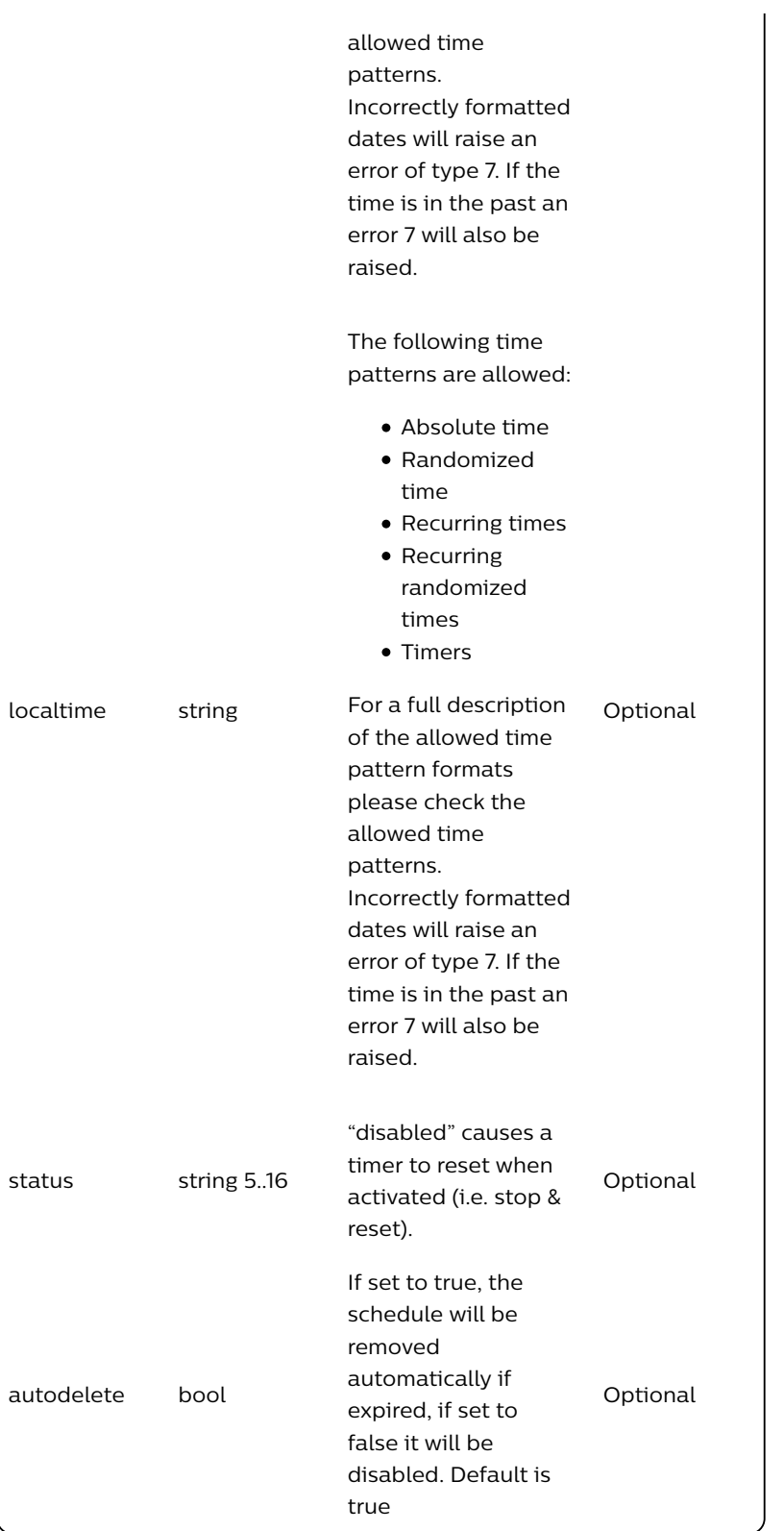

# 3.4.3. Sample Body

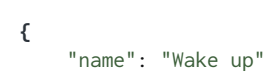

**}**

### 3.4.4. Response

A response to a successful PUT request contains confirmation of the arguments passed in. Note: If the new value is too large to return in the response due to internal memory constraints then a value of "Updated." is returned.

### 3.4.5. Sample Response

```
[
    { "success": {"/schedules/1/name": "Wake up"}}
]
```
# 3.5. Delete schedule

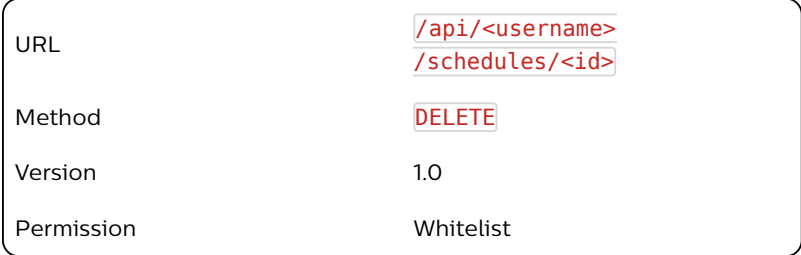

# 3.5.1. Description

Deletes a schedule from the bridge.

## 3.5.2. Response

The response details whether the schedule was successfully deleted.

#### 3.5.3. Sample Response

```
[
    {"success": "/schedules/1 deleted."}
]
```
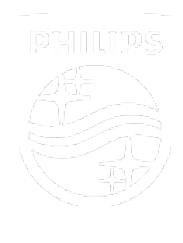

Connect with us

Contact Terms & Conditions Privacy Product Security

©2018-2019 Signify Holding. All rights reserved.